As atividades devem ser realizadas em uma máquina virtual VM1, configurada para operar com a interface de rede eth0 em modo bridge. Os serviços configurados devem ser testados através do software "smbclient" no Linux ou usando o File Manager de um PC do laboratório com Windows.

- 1. Instalar e e efetuar a configuração básica de um servidor de arquivos Samba em sua máquina virtual.
- 2. Configurar um diretório compartilhado público em seu servidor Samba, usando autenticação share:
	- 1. Crie um usuario chamado "comum" no UNIX com seu diretório \$HOME em /home/comum e defina sua senha;
	- 2. Defina uma entrada para esse mesmo usuário no sistema Samba, usando o utilitário smbpasswd;
	- 3. Configure o modo de segurança do servidor Samba para "security = share";
	- 4. Defina a área compartilhada (share) "[comum]" apontando para o diretório "/home/comum"; essa área deve ser pública, acessível a todos os clientes Windows em leitura e escrita;
	- 5. Teste sua configuração com o utilitário testparm;
	- 6. Ative sua configuração com service smb restart;
	- 7. Teste o acesso usando um PC do laboratório com Windows.
- 3. Configure o servidor de arquivos para operar com uma área para cada usuário e uma área comum. Teste com os usuários bilbo, frodo e sam, usando o PC local Windows. **Não esqueça de criar as contas desses três usuários no UNIX e no Samba**.

Obs.: os pacotes necessários para instalar o serviço Samba em um sistema Linux Ubuntu são: samba, sambacommon, samba-common-bin e swat.

From: <https://wiki.inf.ufpr.br/maziero/>- **Prof. Carlos Maziero**

Permanent link: **[https://wiki.inf.ufpr.br/maziero/doku.php?id=gcsi:atividade\\_em\\_servico\\_samba](https://wiki.inf.ufpr.br/maziero/doku.php?id=gcsi:atividade_em_servico_samba)**

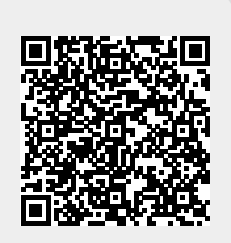

Last update: **2011/11/21 21:17**